The RSR Data Validation Report creates a list missing RSR related data and access to the list of clients missing this data. Resolving missing client data fields in the RSR Data Validation Report reduces and eliminates possible alerts and warnings when the RSR Client Report is uploaded to the HRSA Electronic Handbook. To run the RSR Data Validation Report follow the instructions below:

## 1. Click *Reports.*

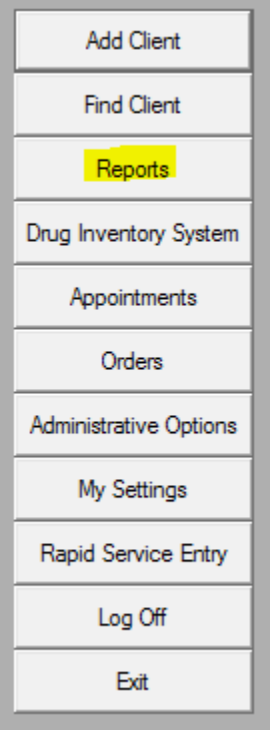

## 2. Click HRSA Reports.

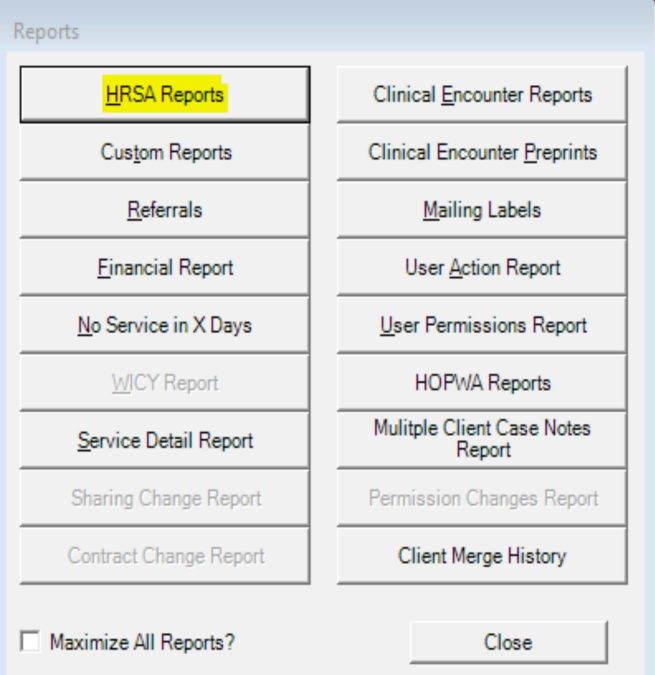

## 3. Click *RSR.*

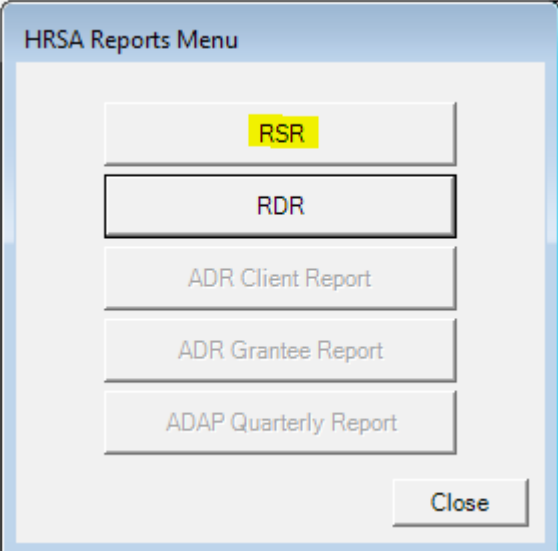

4. Click *Data Validation Report.*

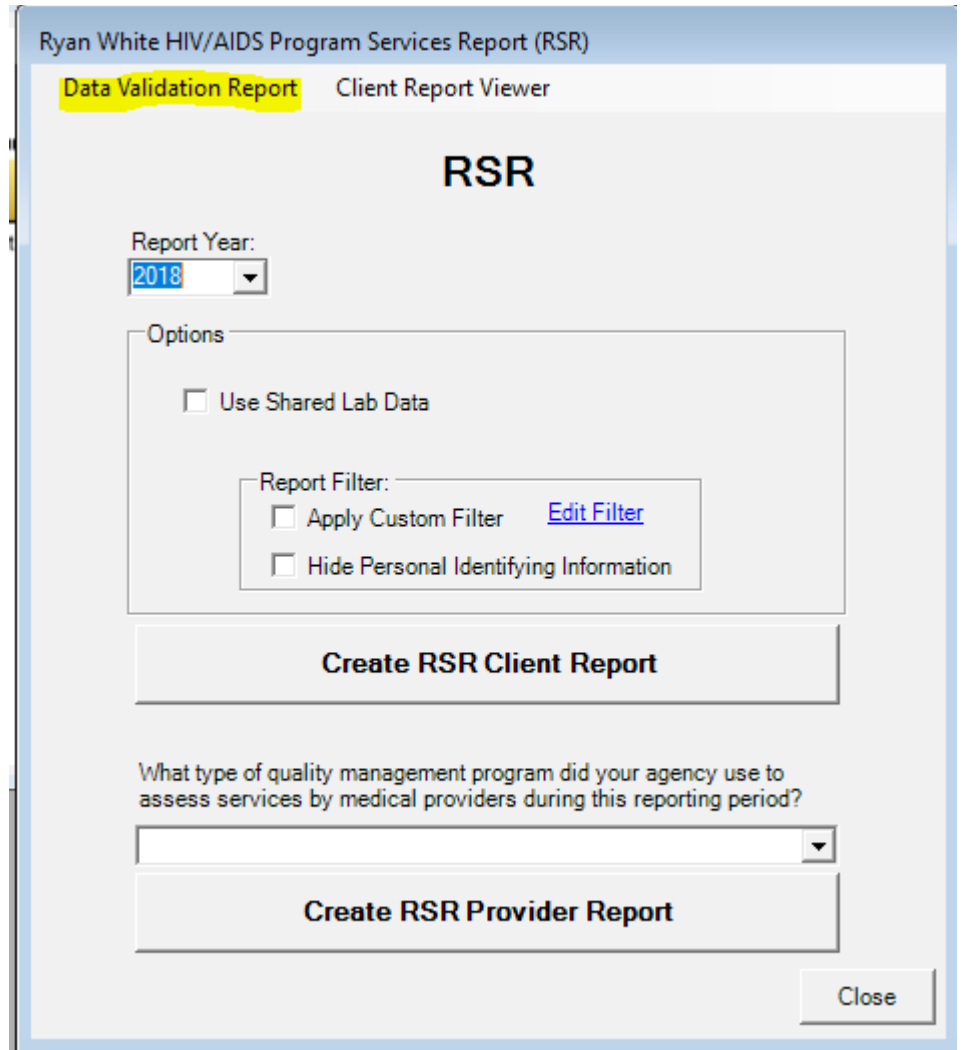

- 5. Select the Provider.
- 6. Select the Report Year.
- 7. Check Cross-Provider Lab Data. (If there is shared data between provider domains)
- 8. Click *Show Results.*

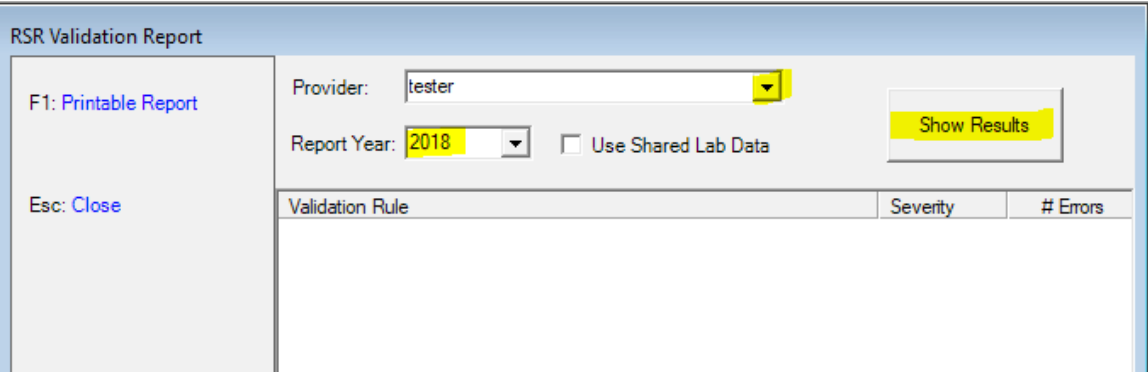

The severity column describes the level of severity. An error will likely need to be resolved before uploading the file to the EHB. An alert or warning should be resolved if the data is available and can be explained in a memo in the EHB. The # Errors column shows the number of clients with an error for each item.

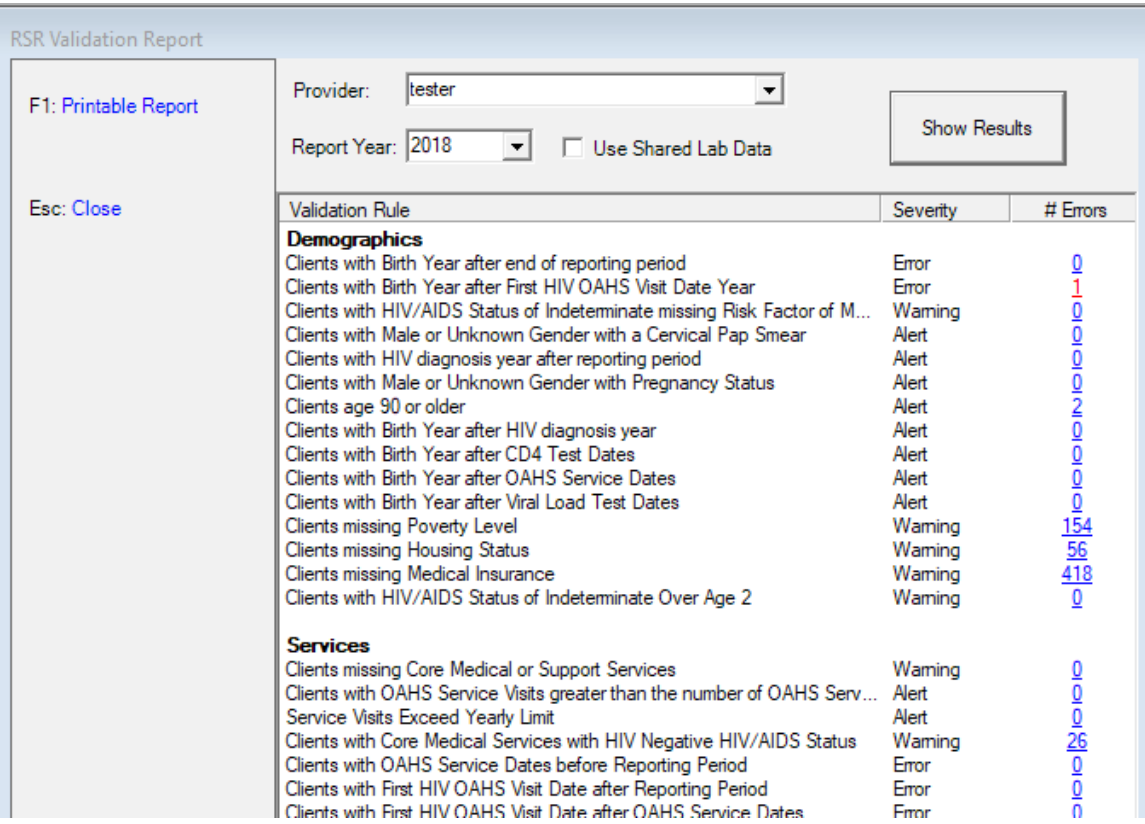

To print an RSR Data Validation Report, click *Printable Report.*

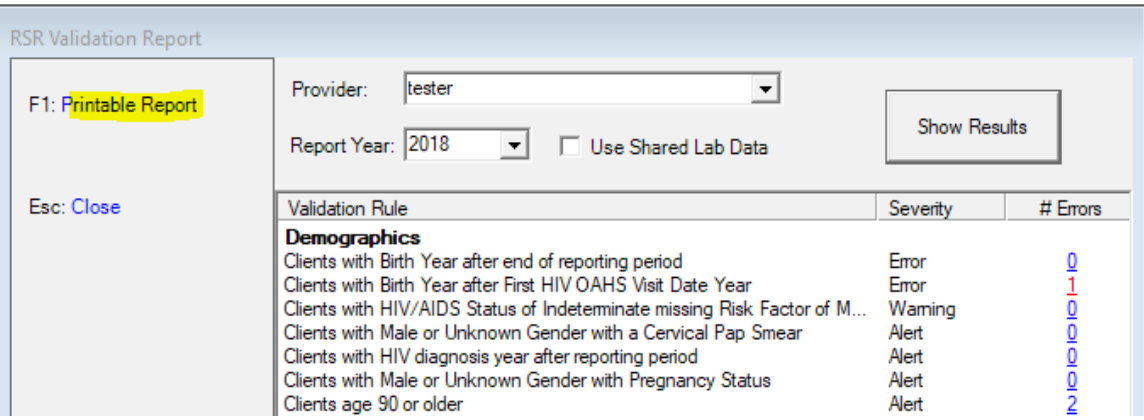

Click [here](https://www.jprog.com/wiki/GetFile.aspx?File=/Docs/RSR%20Printable%20Reports/RSR%20Validation%20Report%20969%20Printable%20Report%202018.12.11.pdf&AsStreamAttachment=1&Provider=ScrewTurn.Wiki.Plugins.SqlServer.SqlServerFilesStorageProvider&NoHit=1) to view an example of the RSR Data Validations Report.